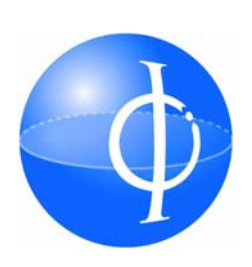

Universidad Estatal a Distancia Escuela de Ciencias Exactas y Naturales I Encuentro de Matemática UNED 2006 Taller de Hot Potatoes Lic. Alberto Soto [asoto@uned.ac.cr](mailto:asoto@uned.ac.cr) 

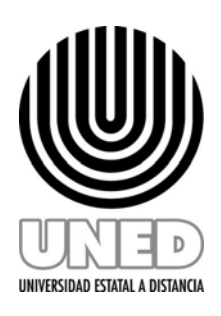

# **Objetivo**

**Mostrar las facilidades que tiene la herramienta para la creación y publicación de páginas web con contenidos evaluativos y que sean interactivas.** 

### **¿Qué es HotPotatoes?**

**Hot Potatoes** es un conjunto de seis herramientas para elaborar contenidos digitales. La aplicación ha sido desarrollada por el equipo de Investigación y Desarrollo del [Humanities Computing and Media Centre](http://web.uvic.ca/hrd/hcmc/) de la Universidad de Victoria. Estas utilidades le permitirán elaborar ejercicios interactivos de tipo **página Web** y de diferentes modalidades Estos estándares W3C son soportados por todos los navegadores modernos, incluyendo Mozilla 1.2+, Internet Explorer 6+, Phoenix, Safari, y muchos otros.

#### **¿Cómo la vamos a utilizar?**

Una modalidad del uso de estas herramientas llamadas "papas" o "papas caliente" es la de confeccionar ejercicios interactivos que le permitan al estudiante revisar conceptos, ejercitar habilidades y mejorar su aprendizaje. En este sentido son ejercicios de práctica o apropiación del conocimiento. La otra forma de utilizarlo, es con carácter evaluativo, en el que el desempeño de uno o más intentos formará parte de su evaluación sumativa.

#### **¿Qué debemos saber?**

Todo lo que necesita hacer es introducir sus datos, textos, preguntas, respuestas, etc y los programas crearán automáticamente las páginas Web. Posteriormente podrá publcair dichas páginas en su servidor Web. Además, los programas están diseñados para que se puedan personalizar casi todas las características de las páginas. Por tanto, si usted sabe algo de código HTML o de JavaScript, podrá hacer cualquier cambio que desee en la forma de trabajar de los ejercicios o en el formato de las páginas Web. En esta línea estas herramientas son como grandes "plantillas" para el uso del docente.

#### **¿Cómo empezamos?**

En este taller nos concentraremos en el uso de tres de las 6 "papas" las llamdas JMatch, JQuiz y JCross.

- 1. JMach: Con esta papa, haremos ejercicios de pareo
- 2. Jquiz: Nos permitirá formar ejercicio de selección y respuesta corta.
- 3. JCross: La creación de crucigramas será muy sencillo con esta herramienta.

## **Taller**

Abra un documento en Word y escriba una tabla de pregunta con respuesta que la utilizaremos para construir luego un pareo: Escriba, al menos cuatro elementos puede utilizar el editor de ecuaciones para las preguntas. En la columna de respuestas solo utilice la escritura que le da el teclado, no inserte imágenes u otro tipo de objetos (incluyendo el editor de ecuaciones). Por ejemplo

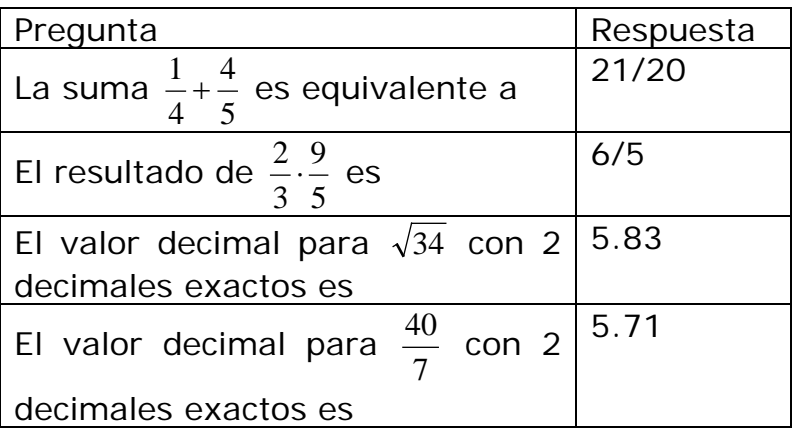

Ahora, escriba tres ejercicios de selección y dos ejercicios de respuesta corta, ojalá cuya respuesta sea una sola palabra o una sola cifra (esta condición es para simplificar). En al menos uno de estos utilice el editor de ecuaciones.

Luego, Por último, bajo el tema de cuadriláteros complete las siguientes definiciones.

Rombo:

Cuadrado: Rectángulo: Trapecio. Lado: Vértice: Paralela: Altura: Paralelogramo: Área: Perímetro: Romboide:

Revise y salve este documento con el nombre taller en la carpeta tallerhot que se encuentra en el escritorio. Luego, guarde este mismo documento como una página web.

 *(Archivo->Guardar como… ->guardar como tipo: Página Web)*  Cierre Word.

Inicie el programa y escoja el idioma español para la interface.

**Escoja JMach**. En el campo destinado al título, escriba un título con una sola palabra y sin acentos. Grave el archivo en la misma carpeta TallerHot. (no lo cierre). Las preguntas en la columna izquierda y las respuestas en la derecha, en el mismo orden de aparición. Note que en las preguntas que utilizó el editor de ecuaciones, las expresiones matemáticas no se copiarán. Para incluirlas, nos colocamos en el lugar que estaban colocadas originalmente y las insertamos (usando la barra de herramientas) como imágenes que se encuentran en

*Escritorio->tallerhot-taller->taller\_archivos*

En esta carpeta estarán las ecuaciones como imágenes en formato .gif.. Están enumeradas con base a su aparición en el texto. Tenga cuidado al momento de escoger.

Advertencia, no debe modificar el documento Word original pues la numeración cambia y habrá que hacerlo todo otra vez.

En la barra de herramientas escoja

*Opciones->Configurar el formato del archivo originado*

y cargue el formato espanol6 que se encuentra en la carpeta

*Archivo de programas->HotPotatoes6->translations*

Verifique, en la última pestaña, que CGI esta desactivado. Si no desactívelo.

Grabe este documento y expórtelo como página Web. En este caso hay dos opciones, pruebe con las dos para ver cuál le gusta más.

Con esto ya tenemos nuestro primer ejercicio.

Luego cierre esta papa y escoja ahora la papa JQuiz, en el campo destinado al título, de nuevo escriba un título con una sola palabra y sin acentos. Copie y pegue cada uno de los ejercicios de selección, estos deben estar bajo el modo de respuestas multiples, los de respuesta corta bajo el modo respuestas cortas; incluya las opciones e indicando cuál es la correcta: Igual que antes, las preguntas que utilizó el editor de ecuaciones, hay que insertarlas como imágenes. Guarde el documento y expórtelo para que sea una página web.

Luego cierre esta papa y escogamos JCross. De nuevo un título y en la barra de herramientas elija

Organizar la cuadrícula-> Crear automáticamente

Escriba en el cuadro las doce palabras de cuadriláteros. Note que la cuadricula muy grande no es llamativa y la palabra de longitud mayor es paralegramo. Luego, copie cada definición en el campo correspondiente, ya sea en las horizontales o verticales.

Guarde el documento y expórtelo para que sea una página web.